# **Installation**

**Important: Please use the installation procedure below. Improper or no operation may result if the start-up sequence is not correctly followed.** 

#### **Step 1**

Plug the 5V power adapter to the power jack of the transmitter, and connect the adapter to the mains electricity. Then, ensures the Red LED lights ON.

#### **Step 2**

**For self EDID programming, at first connect the powered transmitter to the display, not to the PC.** When the power is connected, use a pointy object, such as a pin or a pen, and hold down the button on the side for 3 seconds, then release. Keeping the LED ON after one blinking notices programming done, then disconnect and verify that the EDID data has changed. The EDID is now stored in it.

#### **Note: If the EDID data is not stored correctly, the LED blink about 5~6 times**

**Note:** If you want to change the display to be connected, please do again the step 2. **The default EDID in factory ship-out is programmed in the VESA standard of UXGA 60Hz.** 

#### **Step 3**

Plug directly the transmitter module to DVI receptacle of PC and confirm if the Red LED lights ON. Or, connect 5V power adapter to the power jack of the transmitter.

**Note:** Be recommend NOT to use any intermediate cable or adapter between them to avoid undesirable performance degradation.

**Note:** If you use laptop or Desktop PC with PCI Express graphic card, we recommend using 5V power adapter for the transmitter.

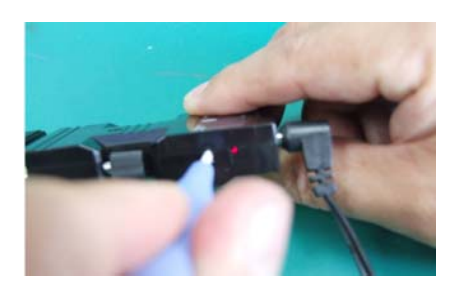

**Step 4**  Connect another 5V power adapter to the receiver. Then you can see the Red LED light.

#### **Step 5**

Plug the receiver to the DVI receptacle of display.

**Note:** Be recommend NOT to use any intermediate cable or adapter between them to avoid undesirable performance degradation.

#### **Step 6**

Connect each LC multi-mode fiber one by one as shown in figure 2.

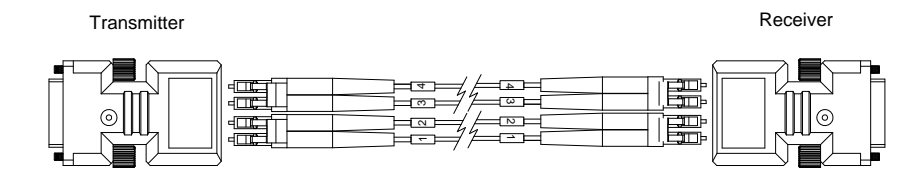

**Figure 2 – Connection of optical fiber** 

#### **Step 7**

Power on the PC and display.

#### **Step 8**

Go to Display Properties in Windows systems and click the tap of Settings. Then you can set the right display resolution to meet your display. Once you set the right resolution, you could see displaying the initial screen at the same resolution as just before you powered on.

**Note:** If you cannot see the initial screen of the OS system and have skipped the **Step 1**  and **Step 2**, you have to follow the **Step 1** and **Step 2** instructions.

#### **Step 9**

You can see processing to adjust the system screen.

# **Troubleshooting**

#### *The display displays only black screen.*

- Ensure that all plugs and jacks used by external power supplies (both Opticis and others) are firmly connected. Ensure that Red LED lit.
- Ensure that EDID Self-programming is performed according to installation guide Step 2.
- Ensure that the DVI ports are firmly plugged in to the PC and display.
- Ensure that the transmitter and receiver modules plug correctly to the PC and display, respectively.
- Check if the PC and display are powered on and properly booted.
- Reset the system by de-plugging and re-plugging the transmitter DVI port or receiver DVI port, or by de-plugging and re-plugging the power cord plugs of transmitter and receiver modules.
- Re-boot up the system while connecting the optical DVI extension module.

### *Screen is distorted or displays noises.*

- Check if the graphic resolution is properly set. Go to the display properties of Windows and tap the settings.
- Ensure that the resolution sets less than WUXGA (1920x1200) at 60Hz refresh ratio.
- Reset the system. Disconnect and reconnect the optical DVI cables or 5V power adapters.

# **Maintenance**

No special maintenance is required for the optical DVI module and power supplies. Ensure that the DVI module and power modules are stored or used in a benign environment free from liquid or dirt contamination.

There are no user serviceable parts. Refer all service and repair issues to Dtrovision LLC.

# **Technical Support and Service**

For commercial or general product support, contact your reseller. For technical service, contact Dtrovision LLC. by email support@ditrovison.com or visit its website at www.dtrovision.com.

# **System Requirements for Setup**

# **Hardware requirements**

- You have to have a DVI graphic controller or card having a DVI port in your PC, SUN or Mac systems. It should support the maximum graphic resolution feature of displays to be connected.
- No special requirements for memory size, CPU speed and chipsets, if you've already properly installed your DVI graphic controllers or cards.
- $\Box$  **Software requirements** 
	- No special restrictions, if you've already properly installed your

DVI graphic controller in your OS.

 $\Box$ **AC/DC Power Adapter Technical Advisory**

**The transmitter (Tx) module of OLC series is designed a power protection circuit from conflict of power supply between the external DC power adapter and your graphic card through the DVI pin. It offers an option of whether to use an AC/DC power adapter depending on power supply capability of the graphic card through the +5V pin, you are using.** 

**However, the receiver (Rx) module should be supplied by an AC/DC power adapter.** 

**Tips:** In general, most of laptops or desktop PCs with PCI Express graphic card require using an AC/DC power adaptor for the transmitter module.

#### **Welcome!**

Congratulations on your purchase of the OLC Series Optical DVI (Digital Visual Interface) Extension Module. This manual contains information that will assist you in installing and operating the product.

# **Product Description**

The OLC Series optical DVI module transmits four (4) optical data, Red, Green, Blue and clock and can be extended up to 500 meters (1,640ft) over a pair of LC duplex multi-mode fibers or four (4) LC simplex multi-mode fibers at WUXGA (1920x1200) at 60Hz vertical refresh.

The EDID (Extended Display Identification Data) in a display can be read and restored by just plugging once transmitter to the display. This **self EDID programming** feature makes the installation of OLC series more easy and flexile at any variable resolution display systems.

For your convenience, UXGA EDID would have been done before shipment as a default.

#### **Shipping Group**

- **OLC Series Optical DVI Extension Module:** One (1) pair
- **DC power adapter:** Two (2) units
- **User's Manual**

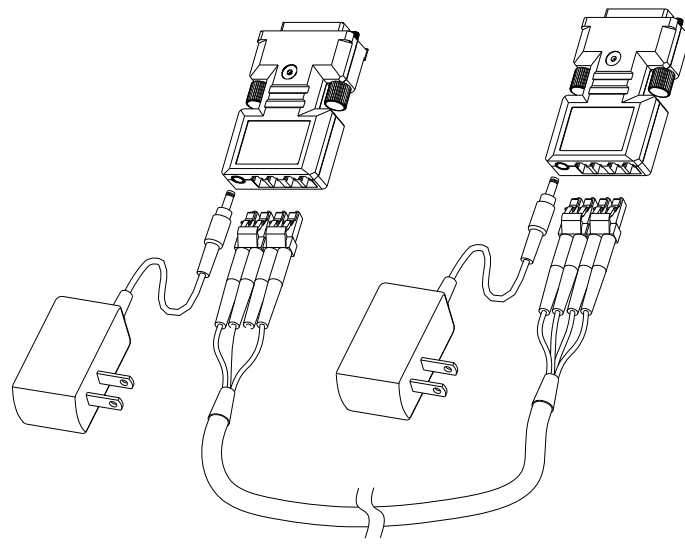

**Figure 1 – Optical DVI Extension Modules System** 

# **Product Specifications**

#### **OLC SERIES Optical DVI Extension Modules**

- **Compliance with DVI standard:** Supports DVI1.0, fully implemented by fiber-optic communication and DDC2B by virtual DDC.
- $\Box$  **Extension limit:** 500m (1,640feet) for WUXGA (1920x1200) at 60 Hz refresh rate.
- $\Box$  **Graphic transmission bandwidth:** Supports up to WUXGA at 60Hz, or 1.65Gbps bandwidth per graphic channel.
- **Fiber-optic connection:** The transmitter and receiver modules of OLC Series have two (2) duplex LC receptacles so as to be connected with two (2) LC duplex multi-mode fiber, having 62.5/125m or 50/125m core.
- $\Box$ **DDC connection:** Virtual DDC by Self EDID programming.
- $\Box$  **Mechanical specifications of transmitter and receiver modules**   $\blacksquare$ 
	- **Dimensions:** 41mm / 10mm / 68mm (W/H/D)

#### $\Box$ **Environmental Specifications**

- Operating temperature: 0°C to 50°C
- Storage temperature: 40°C to 85°C
- Humidity: 5% to 95%

#### **AC/DC Power Adapter**

- $\Box$ **Power Input:** AC 100-240V, 50/60Hz 0.1A
- $\Box$ **Power Output:** +5 V, 1A SMPS DC-power Adapter
- $\Box$ **Cord DC Jack:** Core is 5 V and outer is GND.

### **Warranty Information**

#### **1 (One) Year Warranty**

Dtrovison LLC warrants this optical DVI extension module to be free from defects in workmanship and materials, under normal use and service, for a period of one (1) year from the date of purchase from . Dtrovison LLC or its authorized resellers.

If a product does not work as warranted during the applicable warranty period, . Dtrovison LLC shall, at its option and expense, repair the defective product or part, deliver to customer an equivalent product or part to replace the defective item, or refund to customer the purchase price paid for the defective product.

All products that are replaced will become the property of Dtrovison LLC

Replacement products may be new or reconditioned.

Any replaced or repaired product or part has a ninety (90) day warranty or the reminder of the initial warranty period, whichever is longer.

Dtrovison LLC shall not be responsible for any software, firmware, information, or memory data of customer contained in, stored on, or integrated with any products returned to Dtrovison LLC for repair under warranty or not.

#### **Warranty Limitation and Exclusion**

Dtrovison LLC shall have no further obligation under the foregoing limited warranty if the product has been damaged due to abuse, misuse, neglect, accident, unusual physical or electrical stress, unauthorized modifications, tampering, alterations, or service other than by Dtrovison LLC or its authorized agents, causes other than from ordinary use or failure to properly use the product in the application for which said product is intended.

#### **Manual Contents**

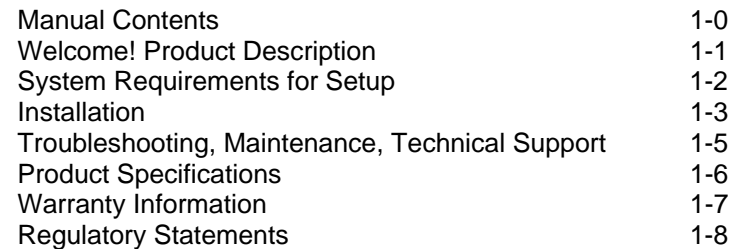

 $\mathcal{L}_\text{max}$  and the contract of the contract of the contract of the contract of the contract of the contract of the contract of the contract of the contract of the contract of the contract of the contract of the contrac

#### **Pictorials**

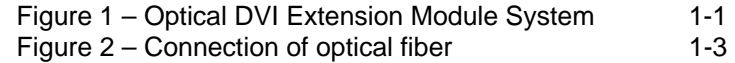

#### **FCC/CE Statement**

This device complies with part 15 of FCC Rules. Operation is subject to the following two conditions: (1) this device may not cause harmful interference, and (2) this device must accept any interference received, including interference that may cause undesired operation. This equipment has been tested and found to comply with the limits for a Class A digital device, pursuant to part 15 and 2 of FCC Rules and EN 55022/55024/61000-3 for CE certification. These limits are designed to provide reasonable protection against harmful interference when the equipment is operated in a residential installation. This equipment generates, uses, and can radiate radio frequency energy and. if not installed and used in accordance with the instruction guide, may cause harmful interference to radio communications. However, there is no guarantee that interference will not occur in a particular installation. If this equipment does cause harmful interference to radio or television reception, which can be determined by turning the equipment off and on, the user is encouraged to try to correct the interference by one or more of the following measures:

- $\bullet$ Re-orient or relocate the receiving antenna.
- . Increase the separation between the equipment and the receiver.
- . Connect the equipment into an outlet on a circuit different from that to which the receiver is connected.
- $\bullet$ Consult a service representative for help.

Properly shielded and grounded cables and connectors must be used in order to comply with FCC/CE emission limits. Changes or modifications not expressly approved by the party responsible for compliance could void the user s authority to operate the equipment.

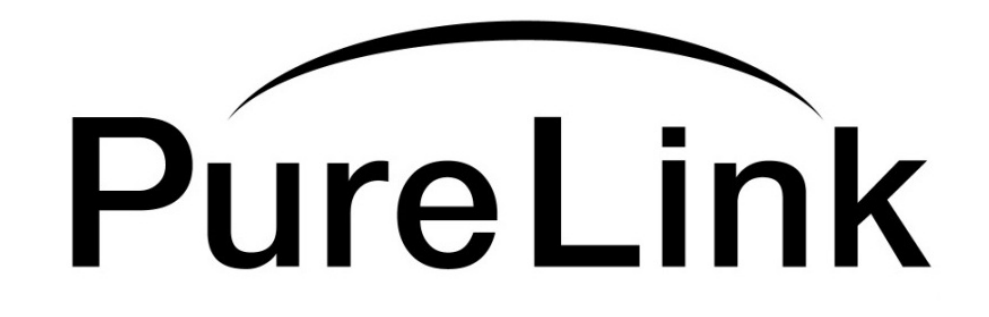

# *OLC The World's Best DVI Extension Module*

*Owner's Manual*

# **PureLinkTM**

535 East Crescent Ave Ramsey, NJ 07446 Tel: 201.488.3232 Fax: 201.621.6118 Website : www.purelinkav.com E-mail : info@purelinkav.com

For Technical Support, contact us at : support@purelinkav.com